# YAVEON ProBatch 365 Plant Data Acquisition

WWW.YAVEON.DE

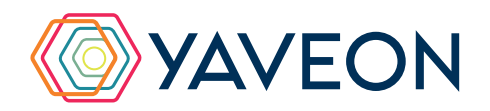

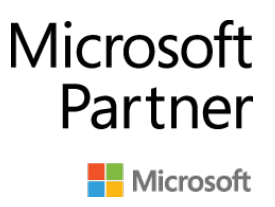

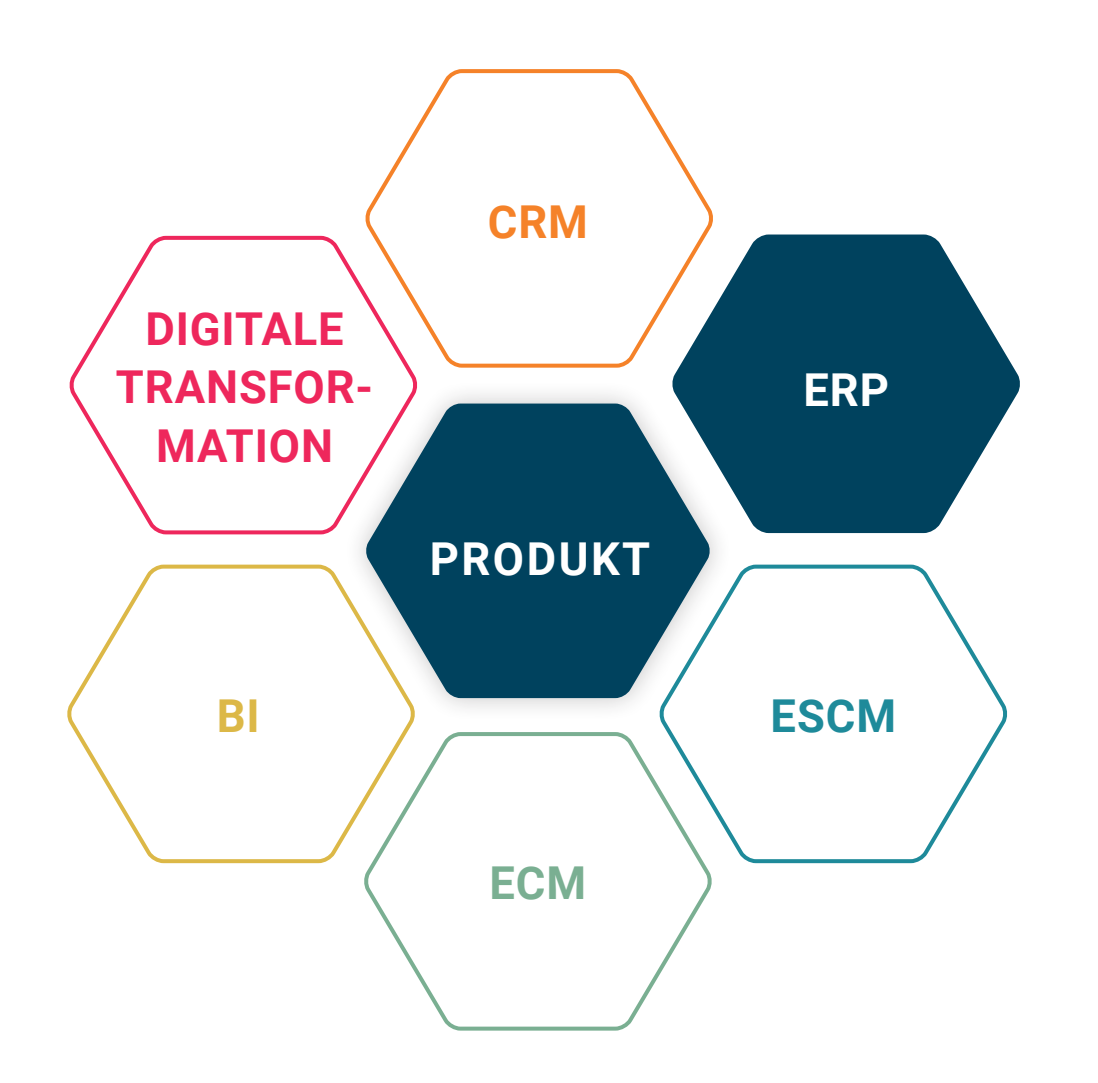

### **BASIS**

Microsoft Dynamics 365 Business Central

# **UNTERNEHMENSGRÖSSE**

Kleine und mittelständische Unternehmen

### **BRANCHEN**

Chemie, Pharma, Biotechnologie, Kosmetik, Lebensmittel, Medizintechnik

# **ALLES AUF EINEN BLICK**

Intuitive Erfassung von Start- und Endzeit

Erfassung von Unterbrechungen im Arbeitsprozess

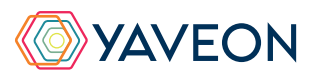

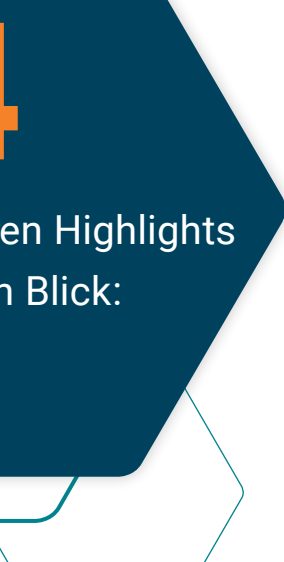

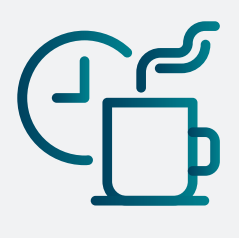

Die **4** wichtigsten Highlights auf einen Blick: 4

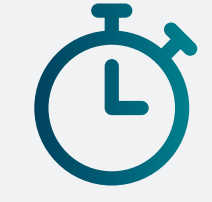

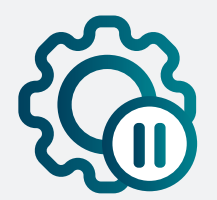

Automatische Berücksichtigung von Pausenzeiten

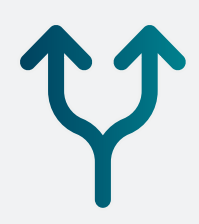

Erfassung von Zeiten zu parallellaufenden Arbeitsgängen

# **WIE FUNKTIONIERT DAS GENAU? IHRE MÖGLICHKEITEN**

#### **Intuitive Zeiterfassung**

### Mit der App ProBatch 365 Betriebsdatenerfassung (BDE) gehören handgeschriebene Stundenzettel, Doppelerfassung oder ungenaue Meldezeiten der Vergangenheit an. Rüst- und Bearbeitungszeiten zu Arbeitsgängen eines Fertigungsauftrags erfassen und buchen Sie komplett digital. Die Datenqualität steigt, der Erfassungsaufwand wird reduziert und Bearbeitungsfehler werden vermieden. Eine zusätzliche

Zeiterfassungssoftware? Brauchen Sie nicht mehr.

Die aktuelleren Daten und die stark verbesserte Qualität sorgen für eine hohe Kostentransparenz, ermöglichen es, punktgenau zu planen und bieten das Grundgerüst, um Ihre Planwerte zu optimieren.

#### **Everything at a glance**

Der BDE Leitstand dient als Übersicht über all Ihre Produktionsarbeitsgänge, die Zeiterfassung kann dort zentral erfolgen. Außerdem können Mitarbeiter Betriebsdaten direkt an der Produktionsstätte melden. Eine optionale Kontrolle vor der Verbuchung der Zeiten kann systemseitig vorgesehen werden.

Dank der automatischen Berücksichtigung des Kalenders und der hinterlegten Pausenzeiten erhöht sich Ihr Komfort noch zusätzlich, Fehler werden vermieden.

Praxisübliche Szenarien, beispielsweise die Erfassung parallel laufender Arbeitsgänge, sind genauso Teil der Lösung wie die automatische Berücksichtigung von Pausenzeiten.

Unterbrechungen im Arbeitsprozess? Erfassen Sie mit dem System schnell und einfach. Zusätzlich zu den reinen Start- und Endezeiten lässt das System auch die Erfassung von Unterbrechungen im Arbeitsprozess schnell und einfach zu.

Sind die Zeiten erfasst, lässt sich ein optionaler Kontrollschritt oder eine direkte Verbuchung der Zeiten vorsehen. Die Verbuchung erfolgt natürlich ganz standardkonform in Kapazitätsposten pro Fertigungsarbeitsgang.

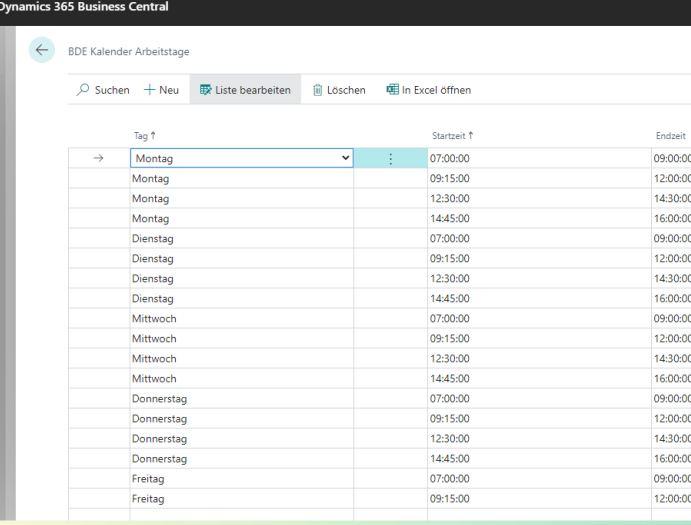

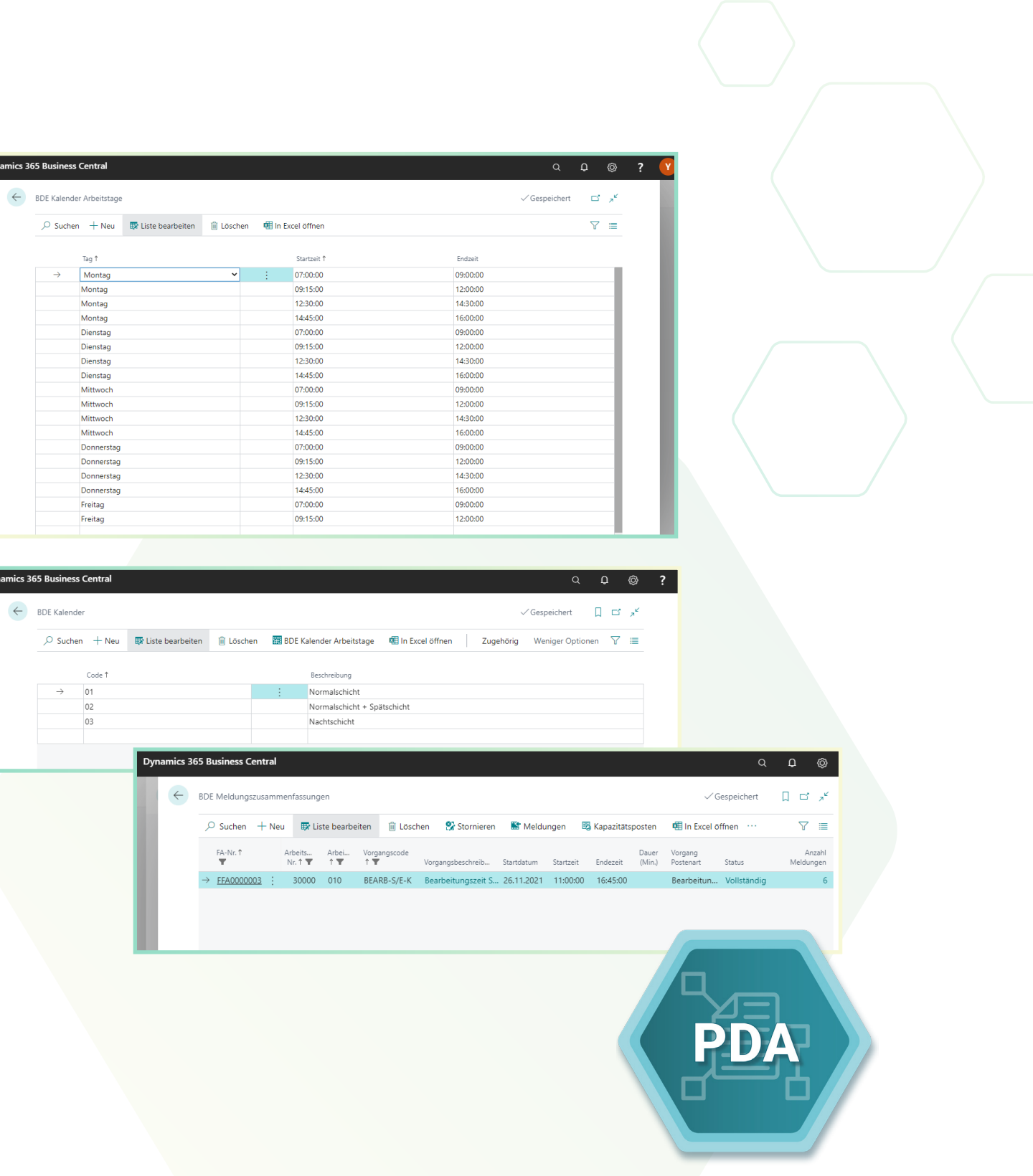

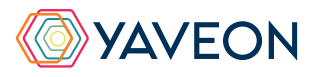

#### **Mobile Erfassung**

Mit dem Mobile Client der App ProBatch 365 Scanning melden Mitarbeiter Betriebsdaten direkt an der Produktionsstätte. Die praxisoptimierte Darstellung gewährleistet eine effiziente Bedienung selbst auf spezialisierten mobilen Endgeräten.

Die intuitive Handhabung stellt eine hohe Akzeptanz bei den Anwendern sicher – so wird die App zum täglich genutzten und beliebten Hilfsmittel.

Das Layout? Natürlich geräteoptimiert. Es kann vom Handscanner bis zum Laptop betriebssystemunabhängig und ohne Installation verwendet werden.

Häufig wird auch die App ProBatch 365 Produktion im Zusammenspiel genutzt. Sie bietet die Rückmeldung der Artikel und deren Produktionsmengen, wie Ist-Meldung und Verbrauch.

ProBatch 365 Betriebsdatenerfassung ist die ideale Ergänzung zu ProBatch 365 Produktion und ein nächster logischer Schritt in Richtung Digitalisierung.

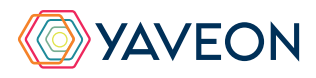

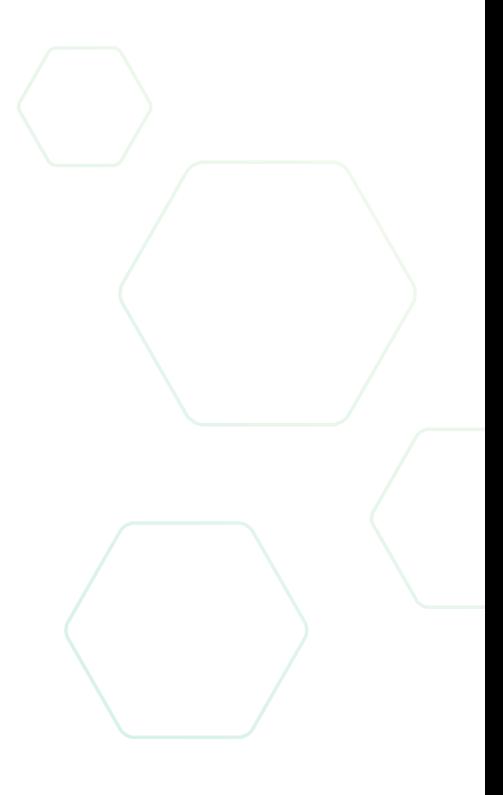

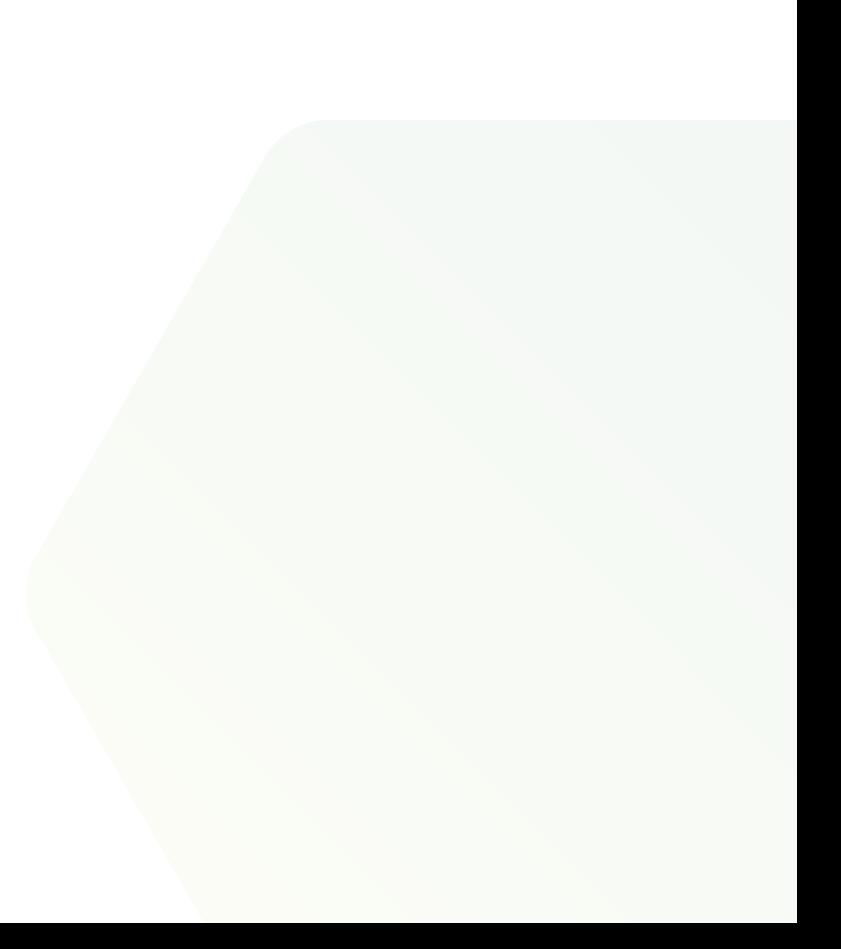

# **WIE FUNKTIONIERT DAS GENAU? IHRE MÖGLICHKEITEN**

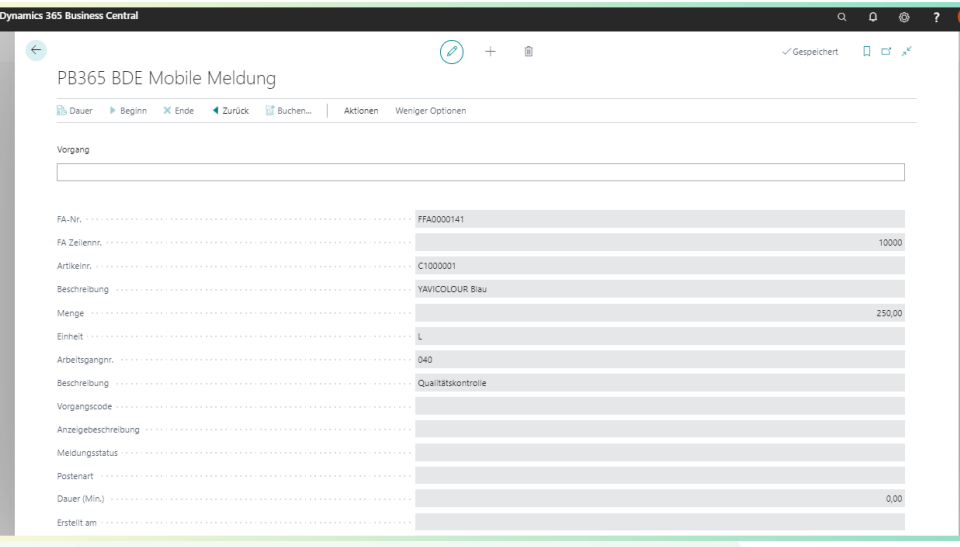

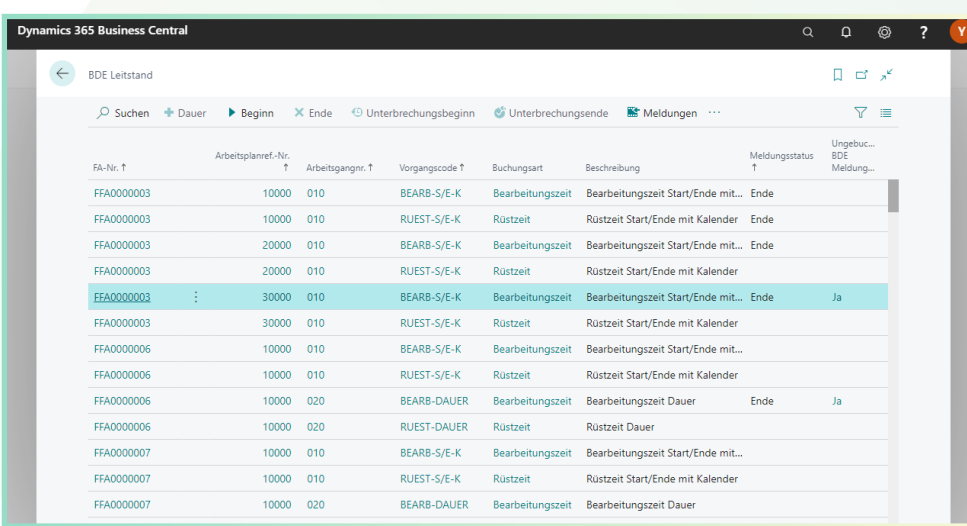

### Überzeugt.

Aber war da nicht noch was mit einer Überraschung?

Genau, **die YAVEON Base-App:** 

Sie ist mehr als eine Basis, sie ist ihr Fundament.

#### **Richten Sie Ampelregeln für Tabellen ein**

Rot, gelb, grün – das Ampel-Prinzip ist bekannt.

- **Artikel**
- Kreditoren
- **Debitoren**
- **Bestandsliste**
- **Einkaufszeilen**
- Verkaufszeilen

In der Base App nutzen Sie die Farben, um Ihre Arbeit mit optischer Unterstützung zu erleichtern. Ampel-Regeln, die anhand von Werten die Bilder verändern, definieren Sie selbst. So legen Sie beispielsweise fest, dass vollständig ausgelieferte Verkaufsaufträge grün, nicht gelieferte rot angezeigt werden. Sie wählen die Regeln in den Listenansichten aus und können Datensätze so hervorheben.

Die Ampelregeln können Sie für folgende Tabellen einrichten:

#### **Richten Sie Textbausteine ein**

Ob für Stammdaten, Einkaufs- oder Verkaufsbelege: Ihre Textbausteine legen Sie für Kreditoren, Debitoren, Sachkonten, Artikel und Ressourcen fest.

Automatische Übernahme in die Ein- und Verkaufsbelege? Selbstverständlich. Für noch mehr Nutzen verwenden Sie Ihre Textbausteine in weiteren YAVEON Apps, zum Beispiel Research and Development, Warehouse Management, Sales & Purchase sowie Quality Assurance.

#### **Richten Sie Merkmalsstammdaten ein**

Einem Artikel können Sie Merkmale mit konkretem Merkmalswert zuordnen. Außerdem richten Sie Merkmale ein, deren Wert über eine Formel auf Basis der Merkmalswerte von anderen Merkmalen berechnet wird.

Sie wollen Artikel mit bestimmten Merkmalen suchen? Das geht ganz einfach über die Merkmalssuche. Eine Artikelliste filtern Sie so, dass nur die Artikel anzeigt werden, die dem Kriterium entsprechen. Für noch mehr Nutzen kombinieren Sie die Funktion mit weiteren YAVEON Apps, zum Beispiel Quality Assurance und Manufacturing.

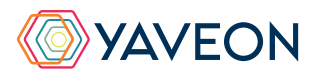

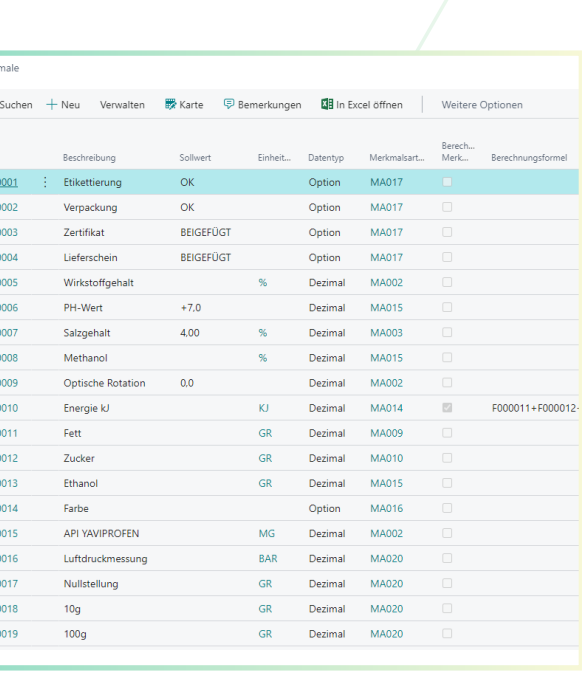

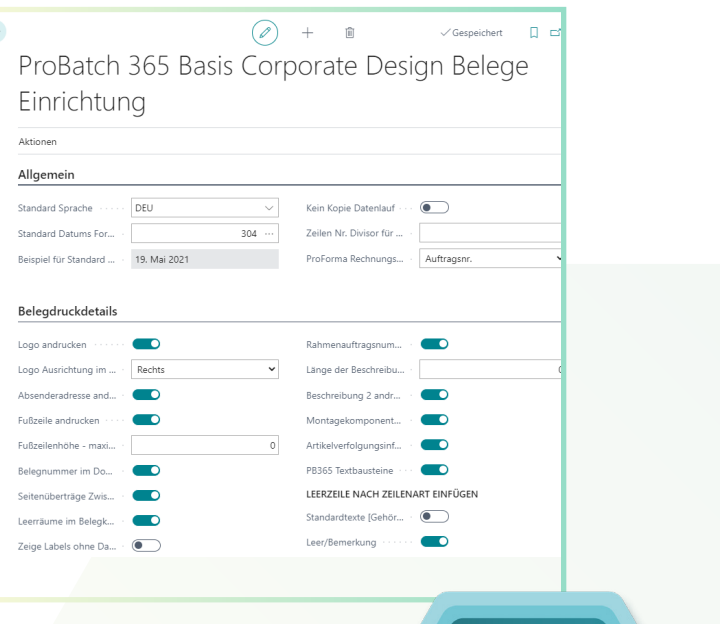

**BASE** 

# **YAVEON PROBATCH 365 BASE APP**

### **Richten Sie ein Corporate Design für ihre Dokumente ein**

Weil Sie wissen, welches Layout am besten zu Ihnen passt, wählen Sie es selbst aus und wenden es auf verschiedene Einkaufs-, Verkaufs- sowie Umlagerungsbelege an.

Den bearbeiteten Beleg benötigen Sie in einer anderen Sprache? Kein Problem. Wählen Sie einfach aus den Sprachen, die den Labels für Felder und Spalten hinterlegt sind und ergänzen Sie Beleg- sowie Feldnamen. Ein Klick und schon ist der fertige Beleg bereit. Um Informationen zu ergänzen, wählen Sie einfach, welche Spalten und Felder auf dem Beleg angedruckt werden sollen.

Ihnen gefällt die Reihenfolge der Spalten nicht? Dann verändern Sie diese einfach nach Ihren eigenen Vorstellungen. Für noch mehr Nutzen erweitern Sie die Funktion für weitere YAVEON Apps, zum Beispiel Trade, Hazardous Substances Management, Warehouse Management, Manufacturing und Lot Management.

#### **Verschaffen Sie sich Überblick mit der Bestandsliste**

Mit der Bestandsliste haben Sie jederzeit eine Übersicht über den aktuellen Lagerbestand – natürlich sortiert nach Artikel, Charge, Lagerort sowie Lagerplatz.

Sie wünschen sich einen aktuellen Stand zu Ihren Beständen? Den bekommen Sie, denn alle Informationen zu Ihren Beständen befinden sich an einem Ort und werden mit jeder Buchung automatisch aktualisiert: Ihre Informationszentrale für Lagerleiter, Sachbearbeiter und Produktionsplaner.

Für noch mehr Nutzen fügen weitere YAVEON Apps Spalten hinzu, zum Beispiel Lot Management, Warehouse Management, Manufacturing und Hazardous Substances Management.

### **Erweitern Sie das Berechtigungsmanagement von Microsoft Dynamics 365 Business Central**

Sie wollen Ihre Berechtigungssätze im System zusammenfassen und außerdem spezielle Rechte ausschließen können? Die Berechtigungssatzverwaltung macht es möglich.

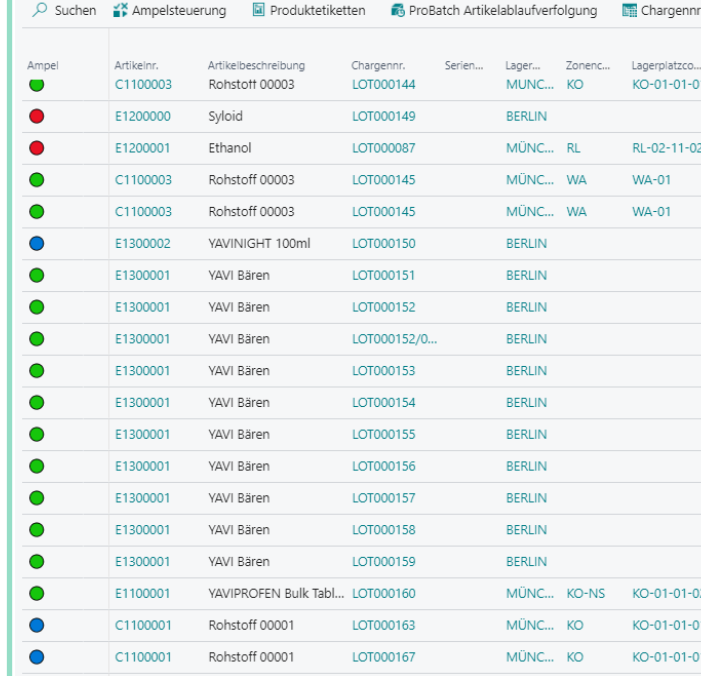

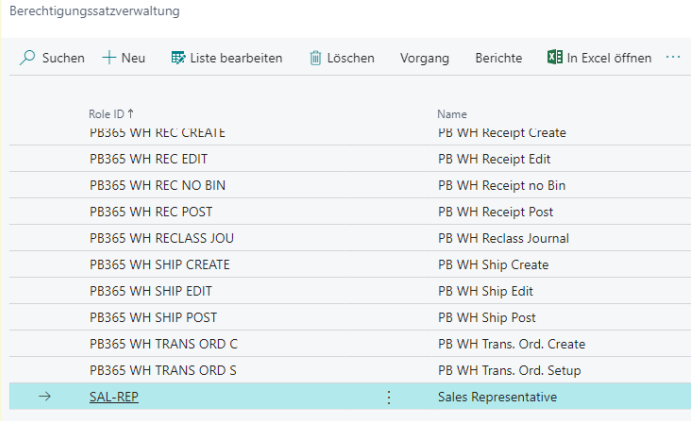

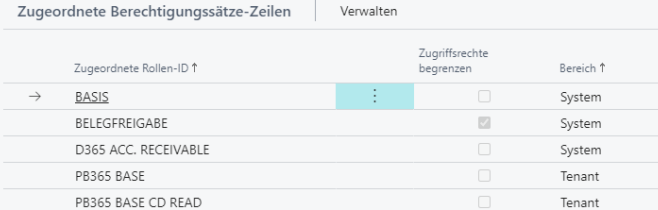

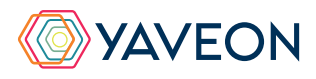

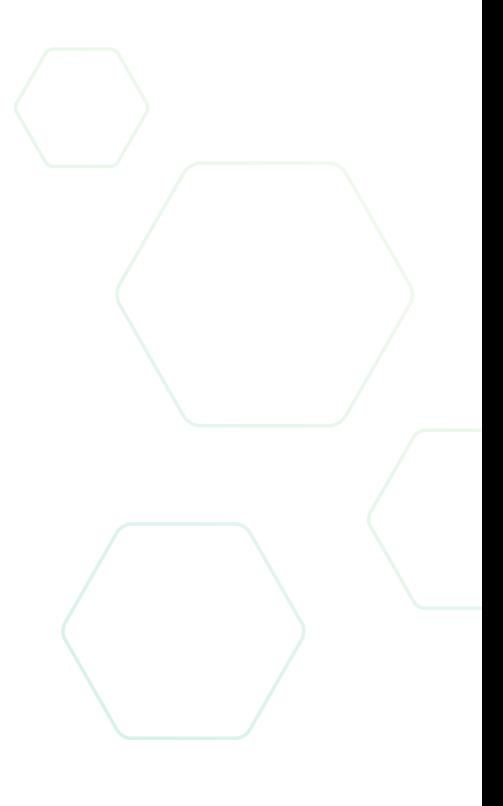

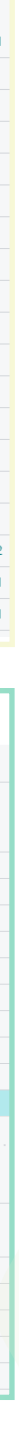

## **YAVEON PROBATCH 365 BASE APP**

#### **YAVEON DEUTSCHLAND**

**YAVEON SCHWEIZ**

Schweinfurter Str. 9 97080 Würzburg Tel.: +(49) 931 46 555-0 & +(49) 151 29252990 info@yaveon.com

Saegereistr. 27 CH-8152 Glattbrugg info@yaveon.ch